## **TEM - Check Battery Health**

**This page was moved to [kb.wisc.edu/smph/internal/134057](https://kb.wisc.edu/smph/internal/134057) Click in the link above if you are not automatically redirected in 10 seconds.**

• In TEM go to "Analyses" > Search for Battery

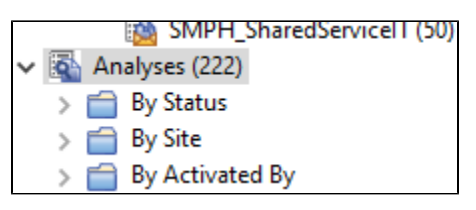

• Select SSIT-Win-Laptop Battery Audit

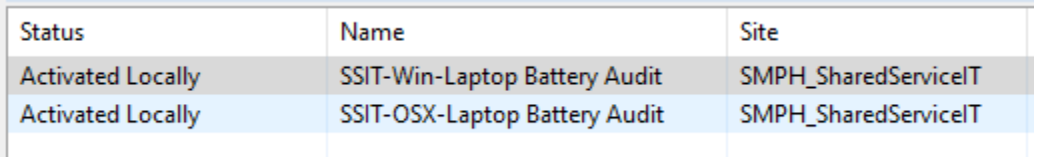

- At bottom of screen, select "Activate" for the audit to begin.
- This may take some time to populate results

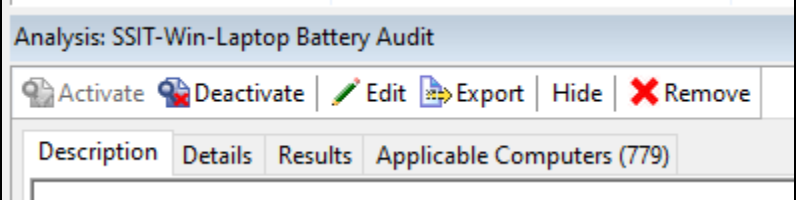

You can search the listings for the computer name.

Under "Battery Status" if you see Caution1 or Caution2, it likely means the battery needs to be replaced

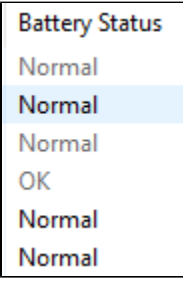